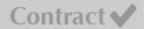

Training 🖓

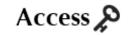

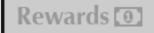

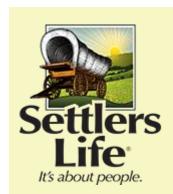

# Your login information

#### Your User ID:

Your SSN, without any spaces or dashes

#### **Your Password:**

The first letter of your last name, capitalized
The last six digits of your SSN

An exclamation mark **Example:** A123456!

Once logged in, you will be required to change your user ID, password, and answer 2 security questions, which will help you recover your user ID and/or password should you ever forget.

## **Settlers Life Partner Connection**

### my.settlerslife.com

Here are a few of the great features the Partner Connection has to offer:

- Check out the Supplies Section of <u>my.settlerslife.com</u> to download and print forms prior to receiving your New Partner Kit in the mail!
- Calculate rates using our online rate calculator OR download the desktop version! Rate calculator apps are also available on the Apple App & Google Play Stores. To download rates, use your user ID and password from my.settlerslife.com.
- Click here for a tutorial to experience the additional information available on my.settlerslife.com and start using this great resource today!

Remember! If you were appointed using the Just-In-Time appointment process, your appointment with our company will not be finalized until we receive your first piece of new business and complete and approve your background check. Once this process is finalized, we will accept requests for supplies and advertising requests. It is very important that you read and follow the Just In Time Appointment information and instructions on submitting your first application, located here.

Questions?

Contact Settlers Life Partner Support

Monday - Friday 8:00am - 5:00pm ET 800-877-6191, Opt. 2 partnersupport@settlerslife.com Copyright © 2015, All rights reserved.

Our mailing address is: %%account\_address%%